# INSTALLATION RAPIDE & UTILISATION

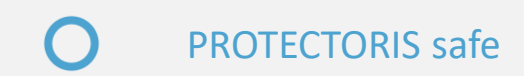

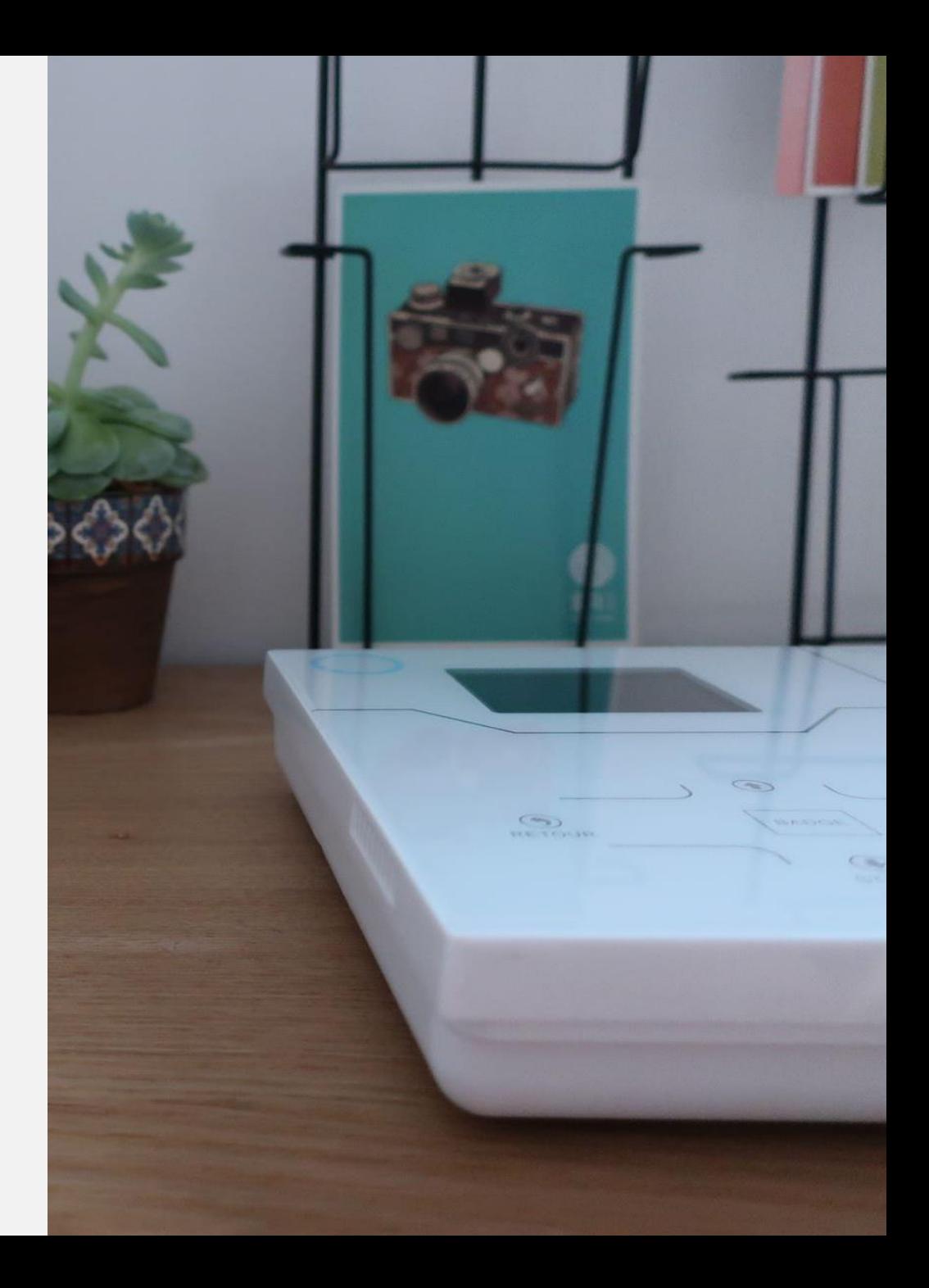

# 1. Les codes du système et du clavier tactile

### a. Le code Utilisateur

Le code Utilisateur est celui que vous entrez **sur le clavier tactile de la centrale** pour mettre en marche ou en arrêt la centrale Protectoris Safe. Vous pouvez créer jusqu'à 9 codes Utilisateurs. Le premier utilisateur est le Maître de Maison (« Maître »), il peut créer et modifier les codes des autres utilisateurs.

A la livraison du système d'alarme Protectoris Safe, **le code « Maître » est 1234**. Pour changer ces codes Utilisateurs, reportez-vous à la page 18.

### b. Le code Administrateur

Le code Administrateur est celui que vous entrez **sur le clavier de la centrale Protectoris** pour paramétrer le système.

A la livraison**, le code « Administrateur » est 012345**. Pour changer ce code Administrateur, reportez-vous à la page 18.

## 2. Les codes du clavier sans fil

Les codes du clavier sans fil **ne sont pas les mêmes** que ceux du système et du clavier tactile. Reportez-vous à la documentation du clavier sans fil pour ses codes.

# 3. Le mot de passe de l'application

Le mot de passe de l'application protège l'accès à l'application. Ce mot de passe peut être alphanumérique et n'est pas lié aux codes du systèmes ou aux codes des claviers.

# TABLE DES MATIERES

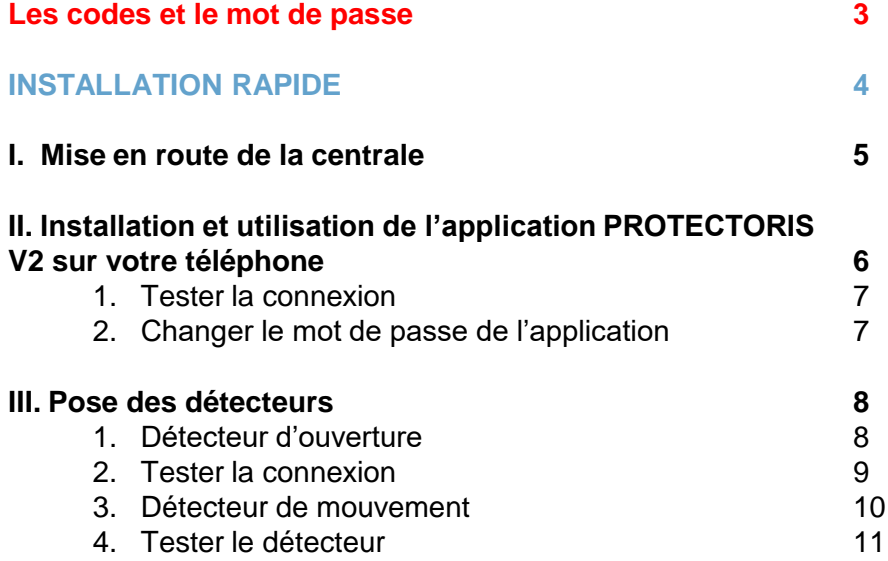

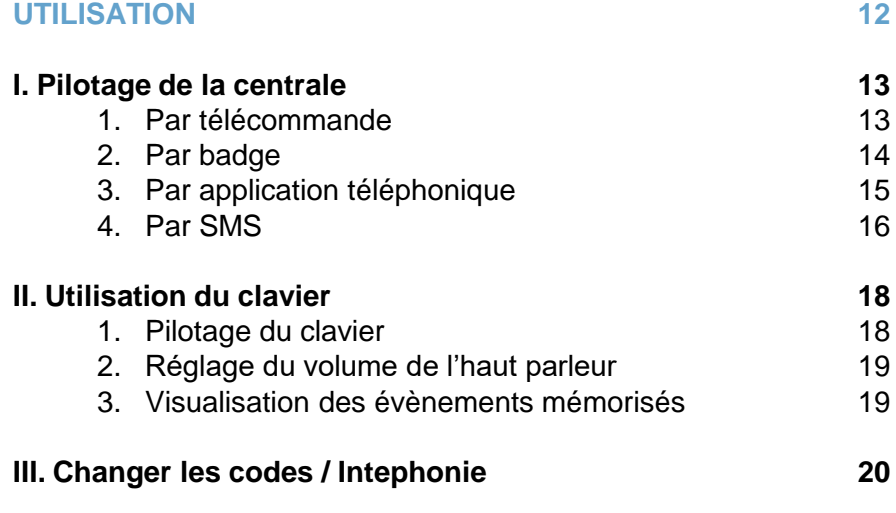

# INSTALLATION RAPIDE

# I. Mise en route de la centrale Protectoris

### **Procédez dans l'ordre :**

- Si vous souhaitez piloter et paramétrer le système Protectoris avec votre téléphone portable, **connectez la sortie Ethernet de la centrale Protectoris à une sortie port Gigabit ou Ethernet votre box internet par un câble RJ45**. L'utilisation par Internet vous permet aussi de recevoir les alertes par Push en temps réel sur votre téléphone.
- **Connectez ensuite l'adaptateur de courant fourni à la centrale et à une prise de courant 220-240V**.

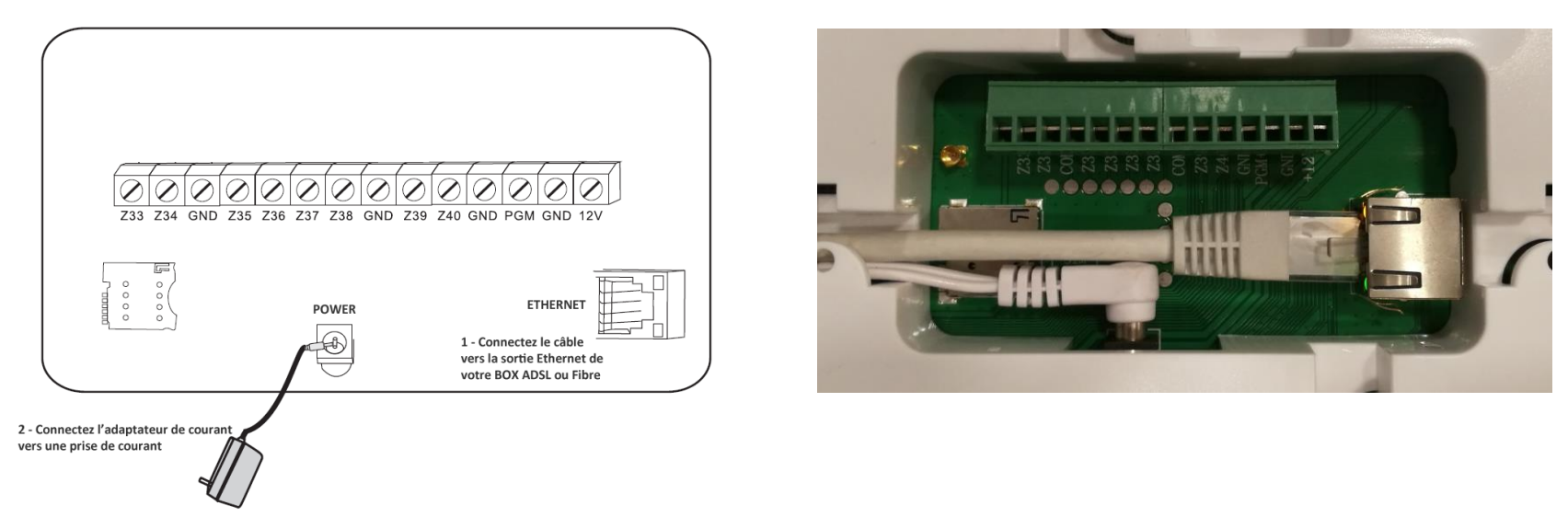

- La centrale s'allume et émet des bips.
- Posez la centrale sur une table. Fixez la centrale au mur seulement à la fin de l'installation.

**Attention :** si vous enlevez le support mural au dos de la centrale, vous déclenchez une alerte sabotage et la sirène va sonner. Dans ce cas, tapez **1234 puis ARRÊT** sur le clavier de la centrale. Vous pouvez aussi arrêter la sirène en appuyant sur la touche cadenas ouvert de la télécommande.

**Votre système est déjà préparé, il est prêt à fonctionner. Si vous souhaitez recevoir les notifications push des alertes sur votre téléphone, passez à l'étape 2. Sinon, passez à l'étape 3 pour la pose des détecteurs.**

# II. Installation et utilisation de l'application PROTECTORIS V2 sur votre téléphone

- Téléchargez l'application **PROTECTORIS V2** sur l'App Store ou sur Google Play. Installez l'application.
- Connectez à l'application avec **le nom d'utilisateur et le mot de passe qui vous sont envoyés par email**. Si vous n'avez pas reçu l'email, cliquez sur MDP oublié pour créer un nouveau mot de passe. L'identifiant du compte est votre adresse email.
- Cliquez ensuite sur l'équipement. La page de contrôle s'affichera.

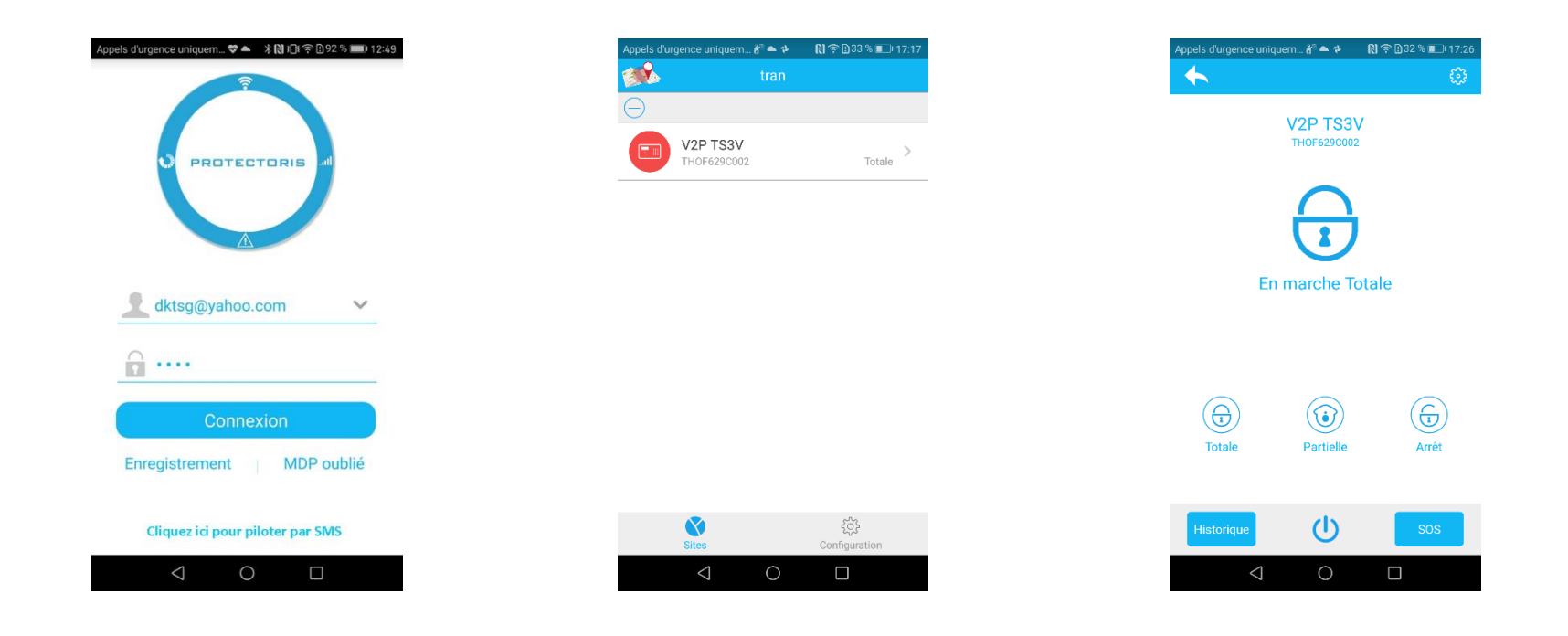

## II. 1. Tester la connexion

- Cliquez sur *« Partielle »*, la centrale bippera et l'icône « Partielle » s'afficherera sur l'écran LCD.
- Cliquez ensuite sur *« Arrêt »*, la centrale bippera et l'icône « Arrêt » s'affichera sur l'écran LCD.

**Si la connexion ne se fait pas comme indiquée, appelez-nous au 01 45 43 09 90.**

## II. 2. Changer le mot de passe de l'application

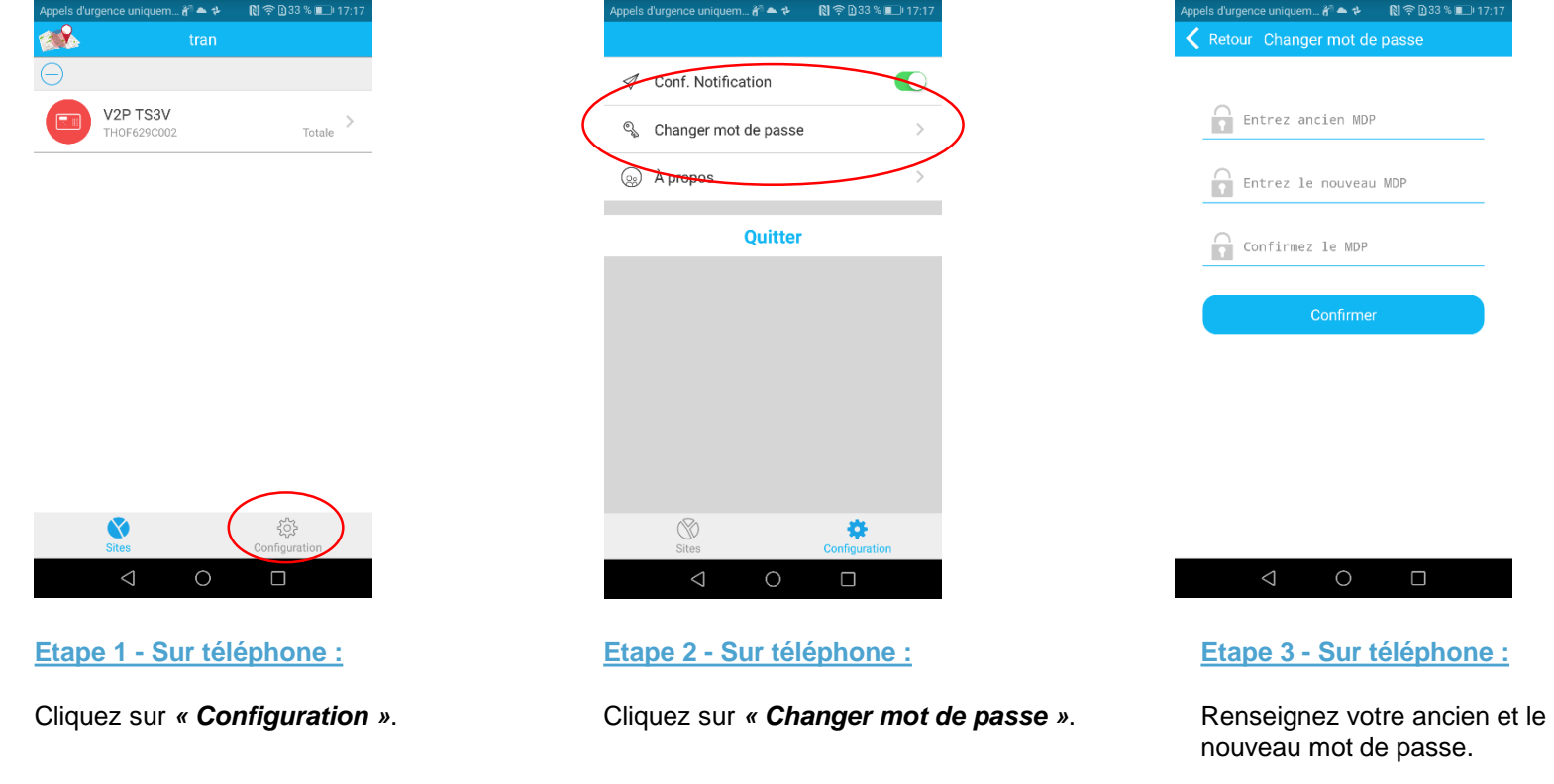

# III. Pose des détecteurs III. 1. Détecteur d'ouverture (1/2)

Le détecteur de porte est composé de 2 pièces :

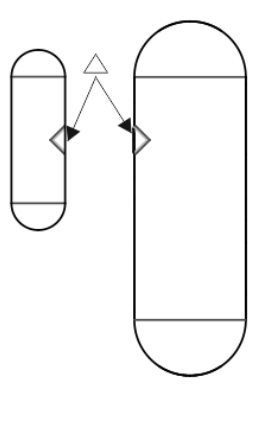

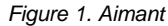

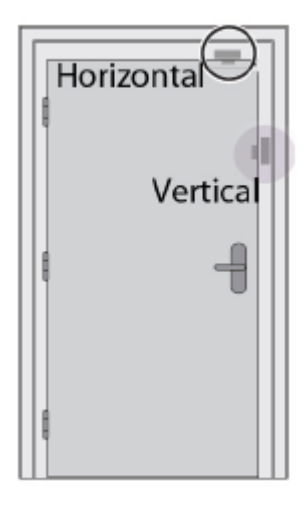

*Figure 2. Transmetteur*

• Utilisez les adhésifs double face pour coller l'aimant en haut de la porte et le transmetteur sur le dormant. Les 2 éléments doivent être collés sur la face intérieure de la porte, en horizontale ou en verticale, côté ouvrant (Fig. 2).

Les 2 triangles doivent être face-à-face et écartés de moins de 1 cm (Fig. 1).

Selon la structure de la porte (ou fenêtre), il est possible d'inverser les 2 parties comme la figure page suivante.

## III. 1. Détecteur d'ouverture (2/2)

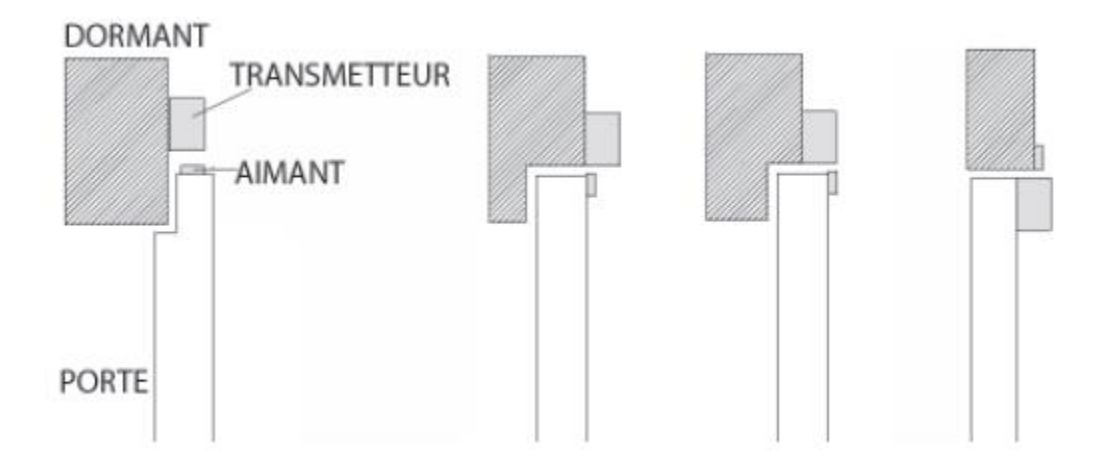

## III. 2. Tester la connexion

• Ouvrez la porte, si le détecteur a été bien installé, vous verrez une petite lumière rouge clignotante dans le transmetteur. Sinon, vérifiez l'écart entre l'aimant et le transmetteur ainsi que l'alignement des triangles sur le transmetteur et l'aimant.

## III. 3. Détecteur de mouvement

Le détecteur de mouvement a une couverture de 90° sur 12m.

Il est conseillé de l'installer dans un angle entre 2 murs pour couvrir toute la pièce, à une hauteur comprise entre 2m20 et 2m40.

Le détecteur de mouvement est paramétré en mode Total. Il sera inactif quand vous serez à la maison et que le système sera mis en marche Partielle.

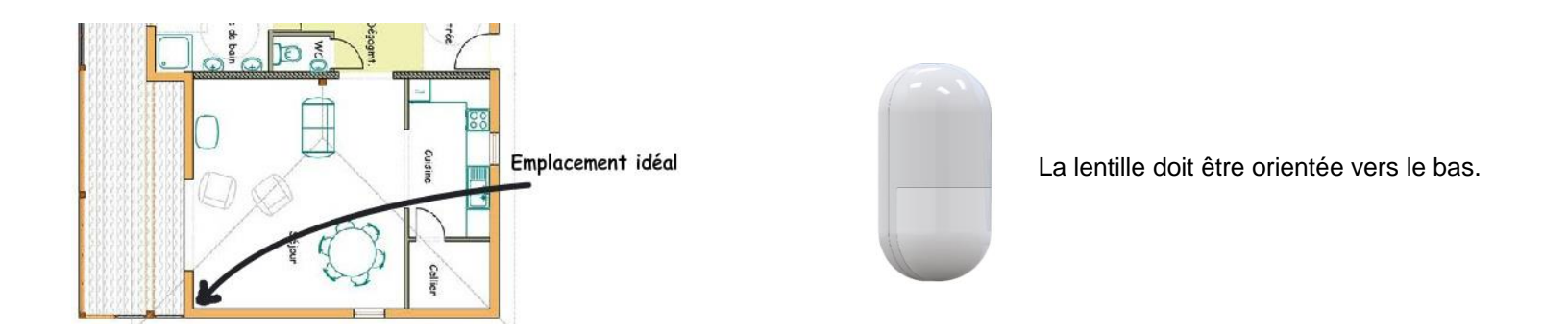

• Vous pouvez coller le détecteur par les adhésifs double-face fournis. Les 2 côtés du détecteur ont été conçus pour rentrer dans l'angle de 2 murs. Vous pouvez mettre les adhésifs double-face sur ces 2 côtés du détecteur.

L'utilisation du support n'est pas indispensable.

• Evitez d'installer le détecteur face à une fenêtre ensoleillée, un radiateur électrique ou un objet qui bouge comme un rideau.

**Ce détecteur ne détecte pas les animaux de moins de 10 kg. Cependant, les chats sautent donc ils peuvent être détectés**. Dans ce cas, il est conseillé de mettre le système en marche Partielle quand le chat est à la maison.

## III. 4. Tester le détecteur

**Le détecteur de mouvement rentrera en mode de repos 5 minutes après chaque détection. Allez dans une autre pièce puis revenez après 5 minutes pour faire le test**.

• Marchez et faites un tour dans la zone de protection, le détecteur doit vous détecter et déclencher sa lumière rouge.

# UTILISATION

# I. Pilotage de la centrale

## I. 1. Par télécommande

Vous pouvez mettre en marche et arrêter le système avec la télécommande. La touche SOS vous permet de déclencher un appel de type *« panic »* : la centrale Protectoris enverra un message d'alerte aux N° de téléphones programmés et la sirène se déclenchera.

L'indicateur lumineux s'allume quand vous appuyez sur une touche.

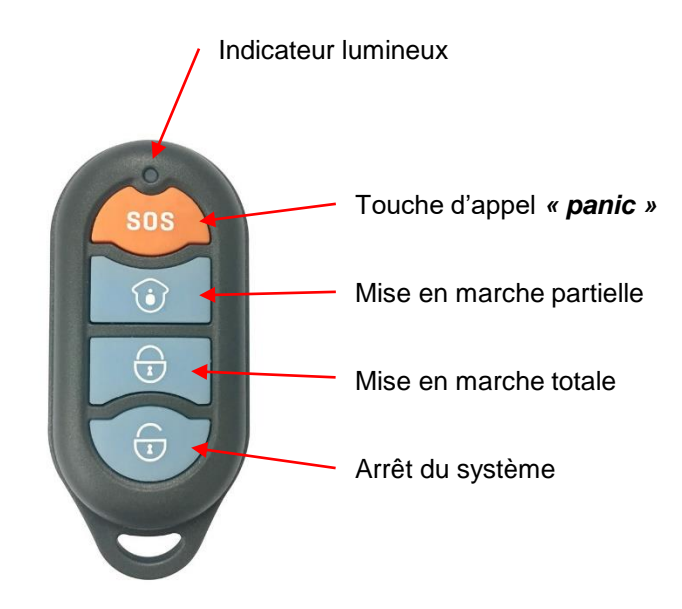

**Si vous avez configuré un détecteur d'ouverture en délai de sortie, cette porte doit être fermée quand vous mettez l'alarme en marche. Après la mise en marche, vous avez le temps de délai de sortie programmé pour ouvrir la porte et sortir.**

## I. 2. Par badge

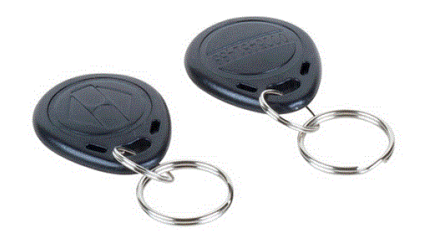

### **Les badges servent uniquement à la mise à l'arrêt de la centrale.**

**Attendez que l'écran couleur soit éteinte** (mode veille) puis passez le badge à plat de droite à gauche devant le carré « Badge » de la face avant, la centrale Protectoris sera mise à l'arrêt.

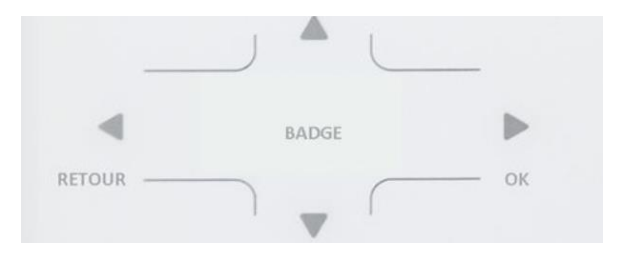

## I. 3. Par application téléphonique

Si vous avez téléchargé l'application et créé un compte lors de l'installation, vous pouvez piloter la centrale Protectoris avec votre téléphone en 3G, 4G et Wifi. Lancez l'application puis sélectionnez votre centrale.

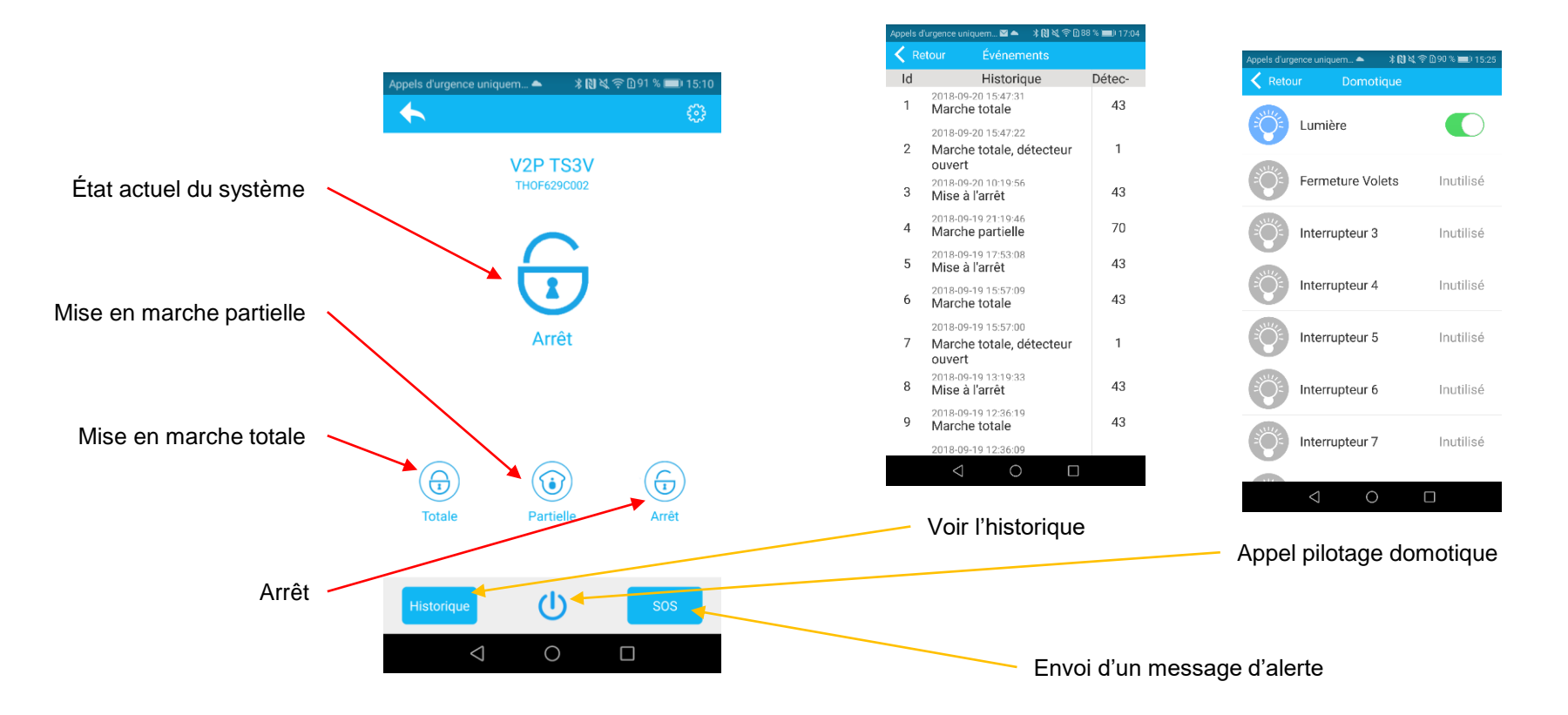

**Si vous avez configuré un détecteur d'ouverture en délai de sortie, cette porte doit être fermée quand vous mettez l'alarme en marche. Après la mise en marche, vous avez le temps de délai de sortie programmé pour ouvrir la porte et sortir.**

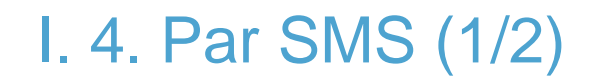

Si vous avez mis une carte SIM dans la centrale Protectoris, vous pouvez piloter et recevoir les alertes au cas où l'Internet de la box connectée à la centrale Protectoris est coupée. Vous pourrez aussi piloter la centrale Protectoris si vous êtes dans un endroit où vous ne captez pas le signal 3G ou 4G avec votre téléphone portable.

#### **Paramétrer le pilotage par SMS :**

#### **Cette opération est nécessaire seulement à la première utilisation du pilotage par SMS.** Sur la page de connexion de l'application, cliquez sur *« Piloter par SMS »* puis sur *« Ajouter »*.

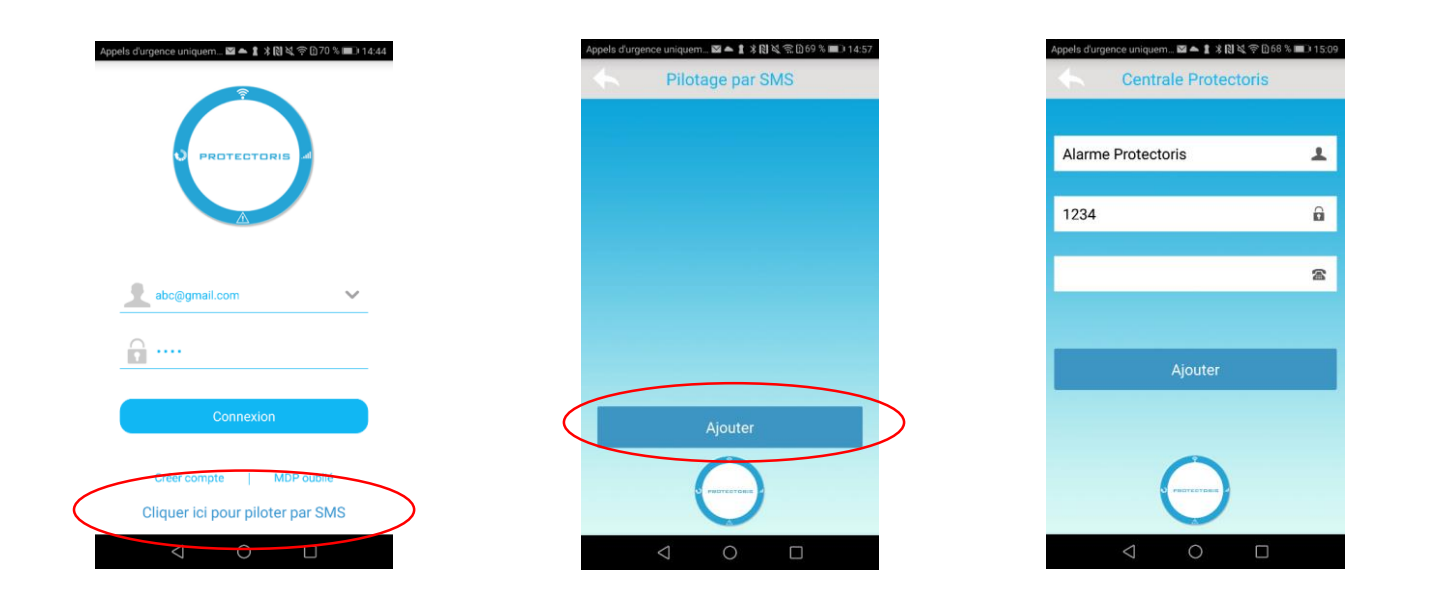

#### **Etape - Sur le téléphone :**

#### **Remplissez les 3 lignes d'informations suivantes :**

- Le nom de votre alarme
- Le code utilisateur du clavier
- Le N° de téléphone de la carte SIM mise dans la centrale d'alarme.

Cliquez ensuite sur *« Ajouter »* pour terminer la configuration.

**Sur Android, Vérifiez dans les paramètres de votre téléphone que vous avez autorisé l'application PROTECTORIS V2 d'utiliser les SMS.**

I. 4. Par SMS (2/2)

#### **Piloter par SMS :**

Sur la page de connexion de l'application, cliquez sur « *Cliquer ici pour piloter par SMS* » puis sélectionnez la centrale Protectoris sur l'écran suivante.

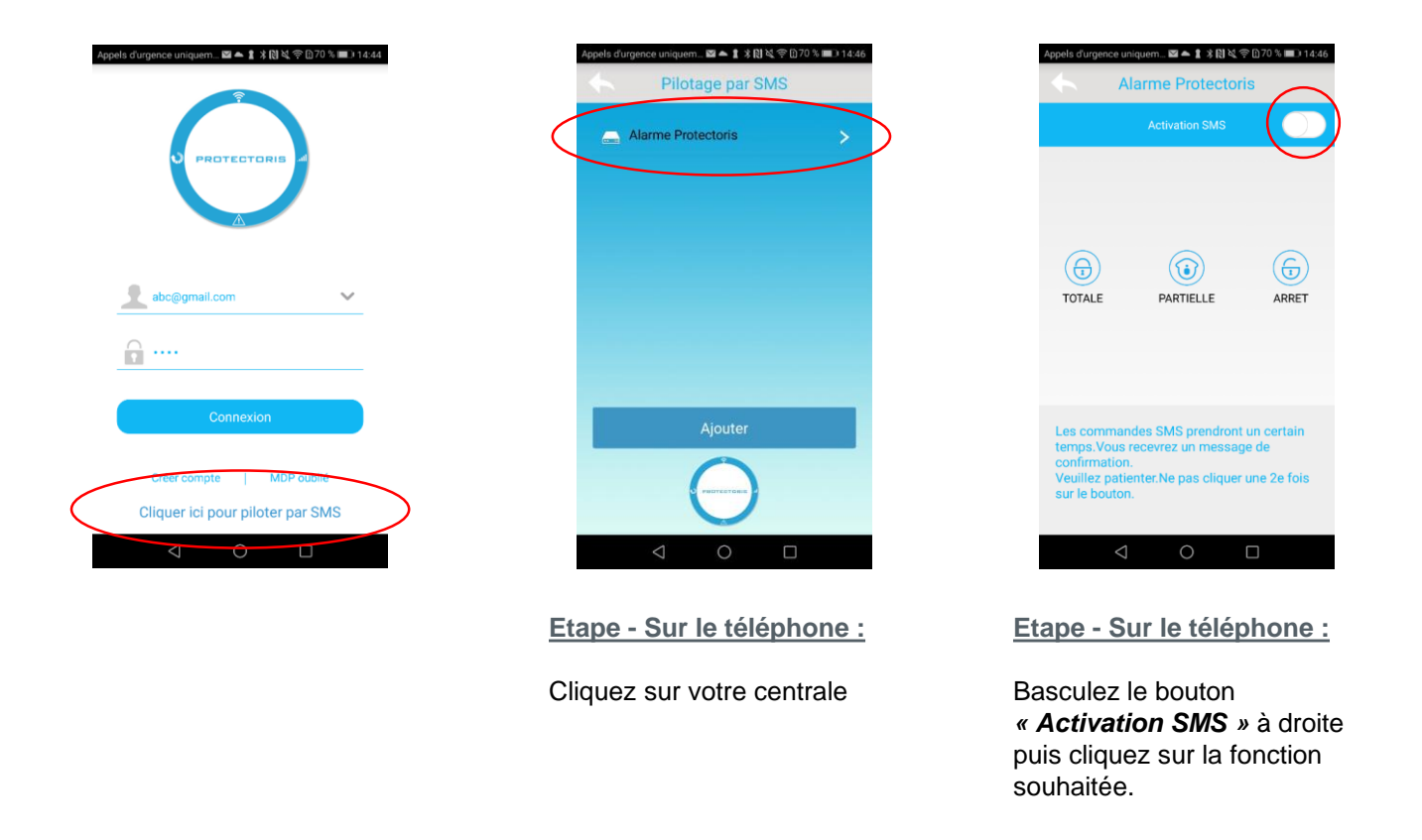

Si le pilotage ne fonctionne pas, vérifiez dans les paramètres de votre téléphone que vous avez autorisé l'application PROTECTORIS V2 d'utiliser les SMS.

# II. Utilisation du clavier

## II. 1. Pilotage du clavier

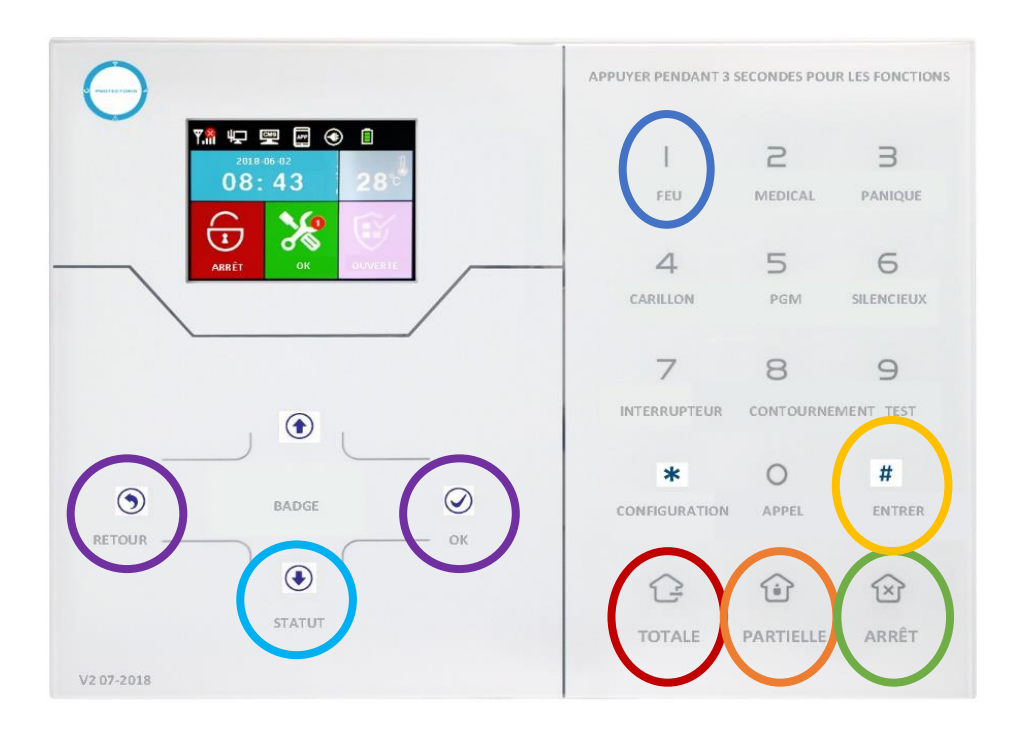

#### Mise en marche :

Appuyez sur le bouton *TOTALE* ou *PARTIELLE* pour mettre l'alarme en marche.

#### Mise à l'arrêt :

Tapez votre code puis appuyez sur le bouton *ARRÊT*.

#### Effacer une alarme affichée sur l'écran :

Tapez votre code puis appuyer sur le bouton *ARRÊT*. Composez votre code à nouveau puis appuyez sur le bouton *ARRÊT*.

Déclencher une fonction spécifique (incendie, appel médical, panique, silencieux et appel) : Appuyez sur la touche de fonction pendant 3 secondes. Par exemple, le bouton *FEU*.

Fonctions de contournement et pilotage des interrupteurs sans fil : Appuyez sur la touche de fonction pendant 3 secondes. Par exemple, le bouton **CONTOURNEMENT**. Quand l'écran de la centrale vous demandera un code, composez votre code (par défaut = 1234) puis appuyez sur *ENTRER*.

**Si vous avez configuré un détecteur d'ouverture en délai de sortie, cette porte doit être fermée quand vous mettez l'alarme en marche. Après la mise en marche, vous avez le temps de délai de sortie programmé pour ouvrir la porte et sortir.**

## II. 2. Réglage du volume de l'haut-parleur

• Utilisez le bouton de gauche (*RETOUR*) et droite (*OK*) pour diminuer ou augmenter le volume de l'haut parleur.

## II. 3. Visualisation des évènements mémorisés

• Appuyez sur la flèche vers le bas (*STATUT*) puis sélectionnez les événements que vous souhaitez visualiser.

# III. Changer les codes

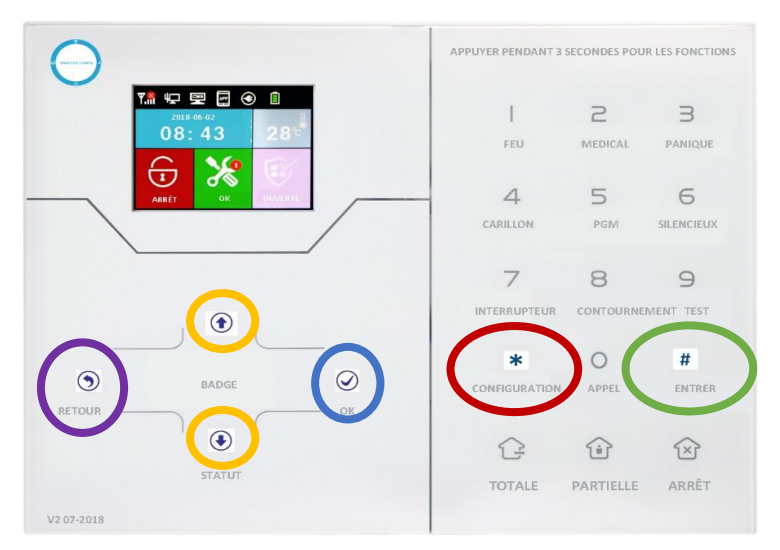

- Maintenez appuyé la touche **CONFIGURATION (\*)** pendant 3 secondes, jusqu'à l'annonce d'un signal vocal vous demandant de rentrer le code. Tapez le code Administrateur (**012345)** puis sur la touche **ENTRER (#)**.
- Naviguez avec la flèche **BAS** jusqu'à Code
- Appuyez sur **OK** pour entrer dans le menu Code.
- Naviguez avec la flèche **BAS** jusqu'au code que vous souhaitez changer puis confirmer par la touche **OK**
- Rentrer le nouveau code puis confirmer par la touche **OK**
- Appuyez plusieurs fois sur la touche **RETOUR** pour sortie de la configuration.

## Interphonie (écoute et intervention)

Si vous utilisez une carte SIM dans la centrale, vous avez la possibilité d'utiliser la fonction d'interphonie. Cette fonction exige une excellente qualité du réseau GSM.

Appelez le N° de téléphone de la carte SIM utilisée dans la centrale. Quand la centrale vous demande d'entrer le code, rentrez le code Maître et le chiffre 9. Exemple (code Maître = 1234) : **12349.** Vous entendrez alors le son capté par la centrale et vous pouvez aussi parler.

**La notice d'utilisation et d'installation complète est téléchargeable sur notre site www.protectoris.fr.**

3 rue Poirier de Narçay, 75014, Paris 01.45.43.09.90 www.protectoris.fr

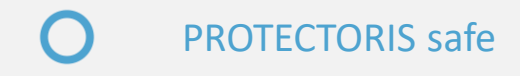